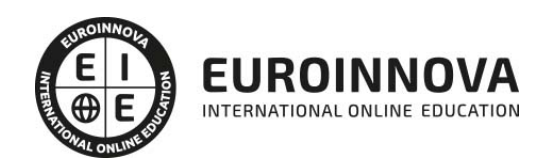

Master Europeo de Profesor en Adobe Creative

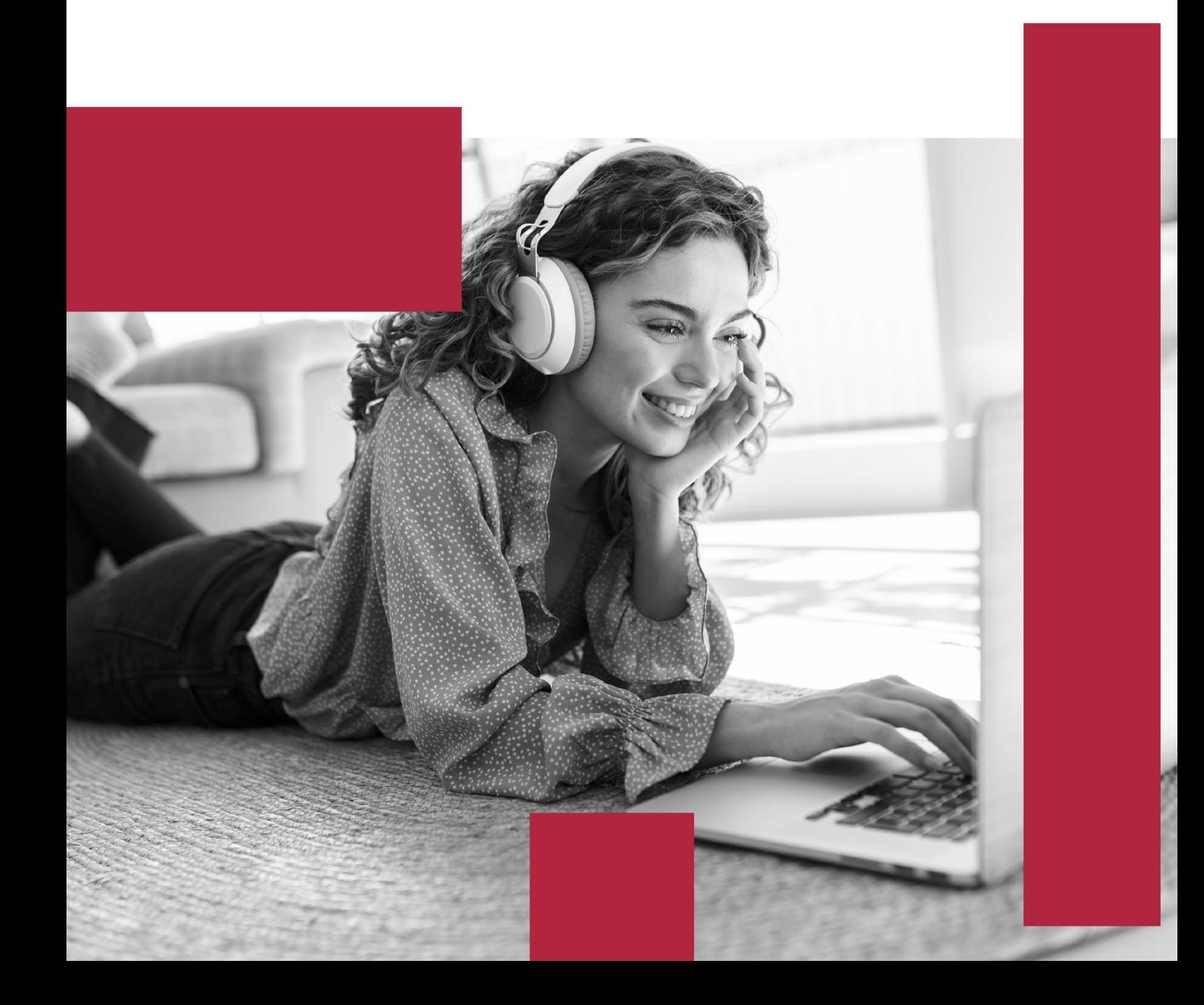

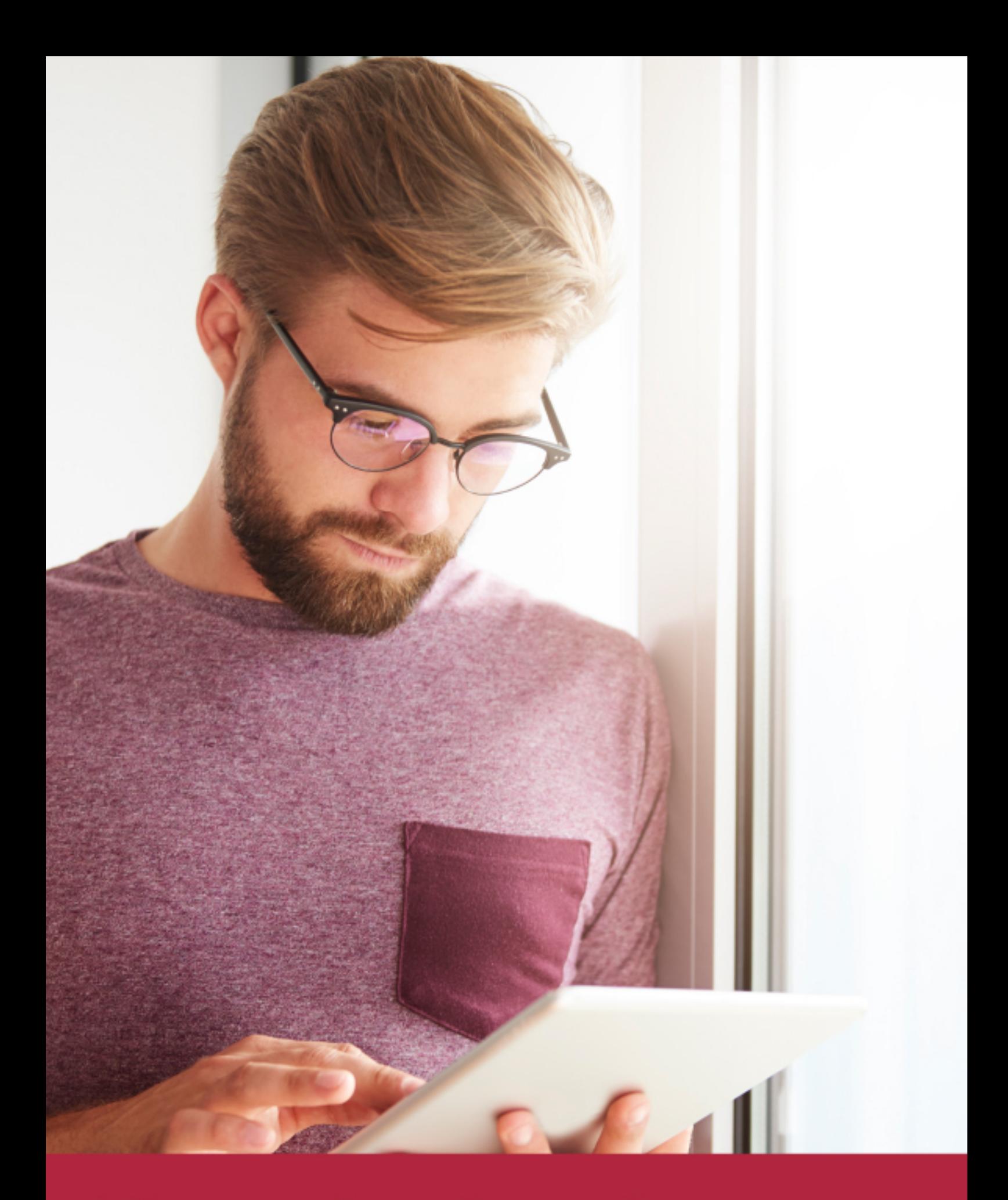

Elige aprender en la escuela líder en formación online

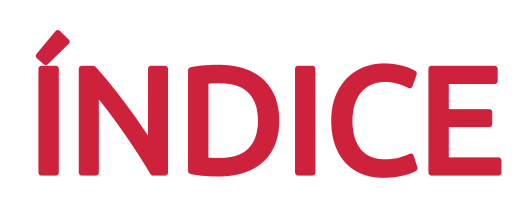

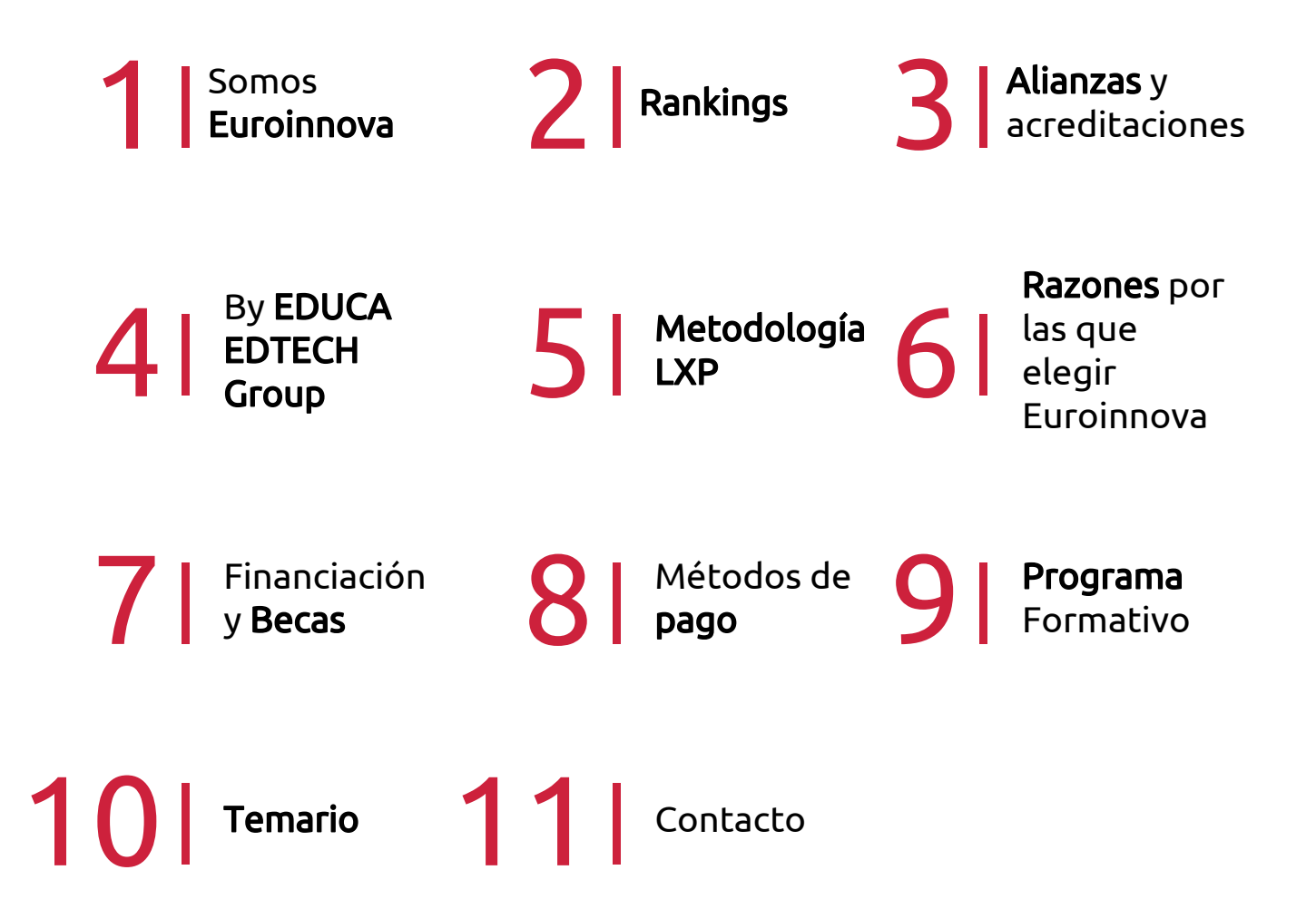

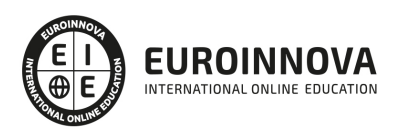

## SOMOS EUROINNOVA

Euroinnova International Online Education inicia su actividad hace más de 20 años. Con la premisa de revolucionar el sector de la educación online, esta escuela de formación crece con el objetivo de dar la oportunidad a sus estudiandes de experimentar un crecimiento personal y profesional con formación eminetemente práctica.

Nuestra visión es ser una institución educativa online reconocida en territorio nacional e internacional por ofrecer una educación competente y acorde con la realidad profesional en busca del reciclaje profesional. Abogamos por el aprendizaje significativo para la vida real como pilar de nuestra metodología, estrategia que pretende que los nuevos conocimientos se incorporen de forma sustantiva en la estructura cognitiva de los estudiantes.

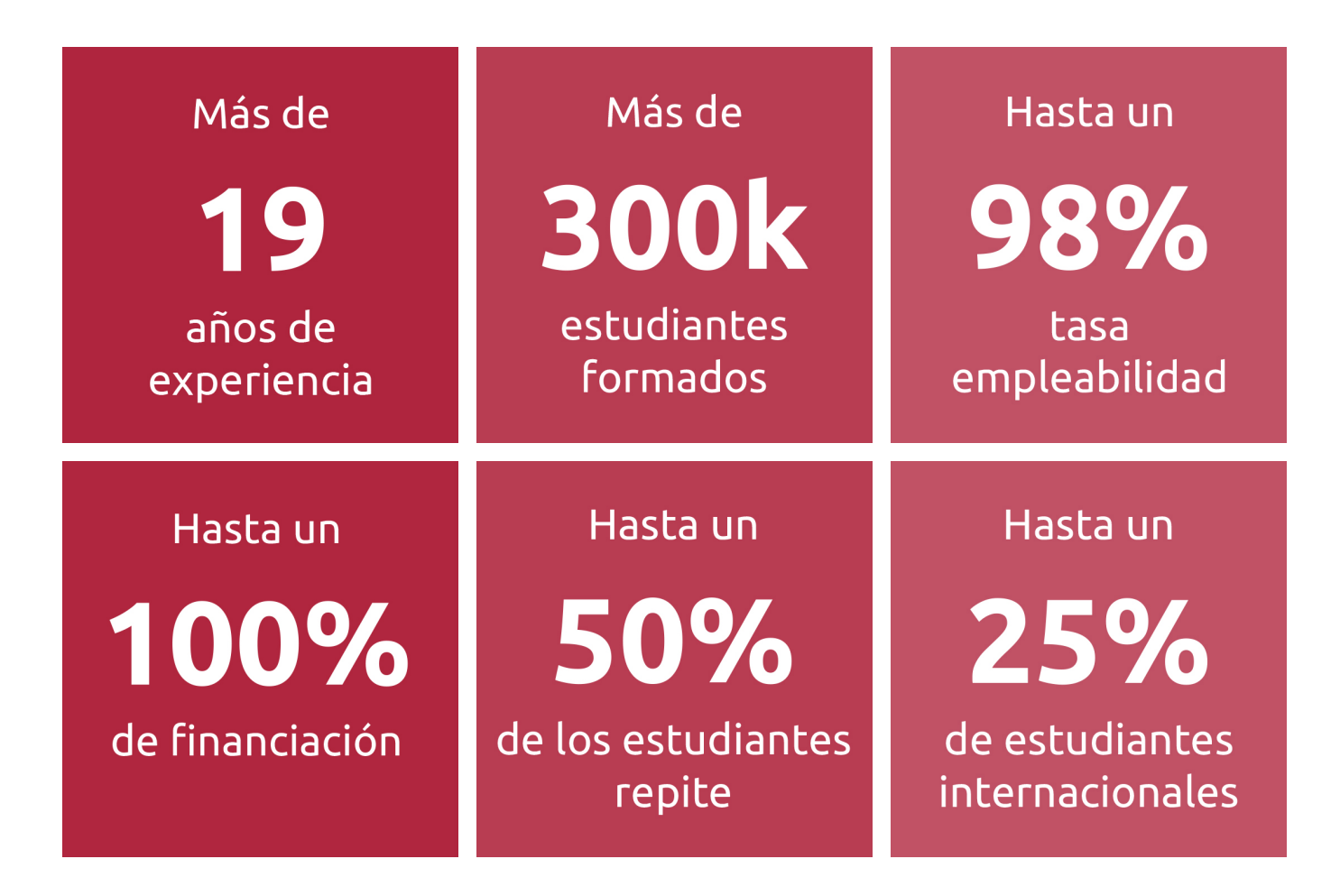

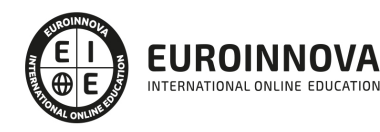

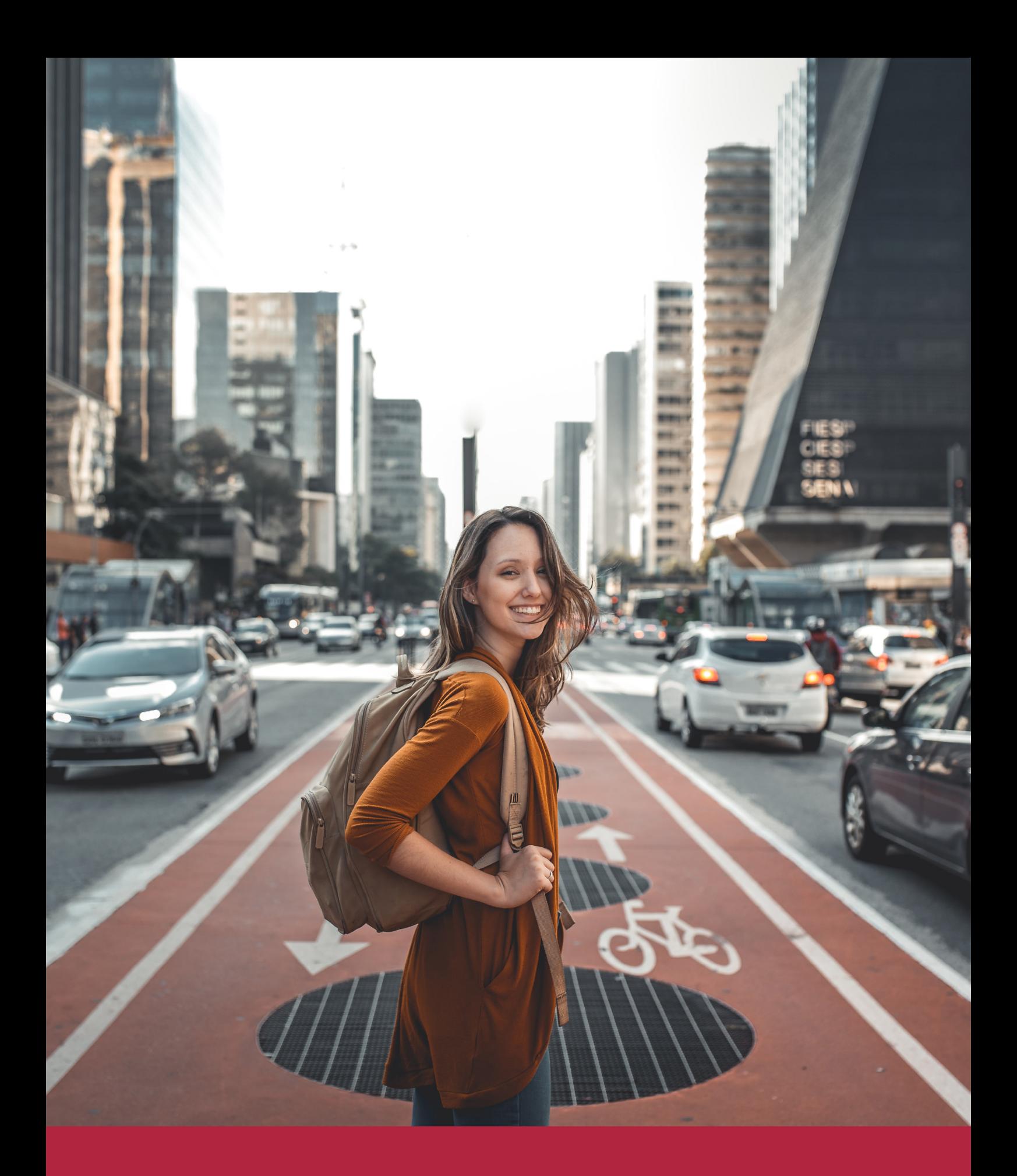

Desde donde quieras y como quieras, Elige Euroinnova

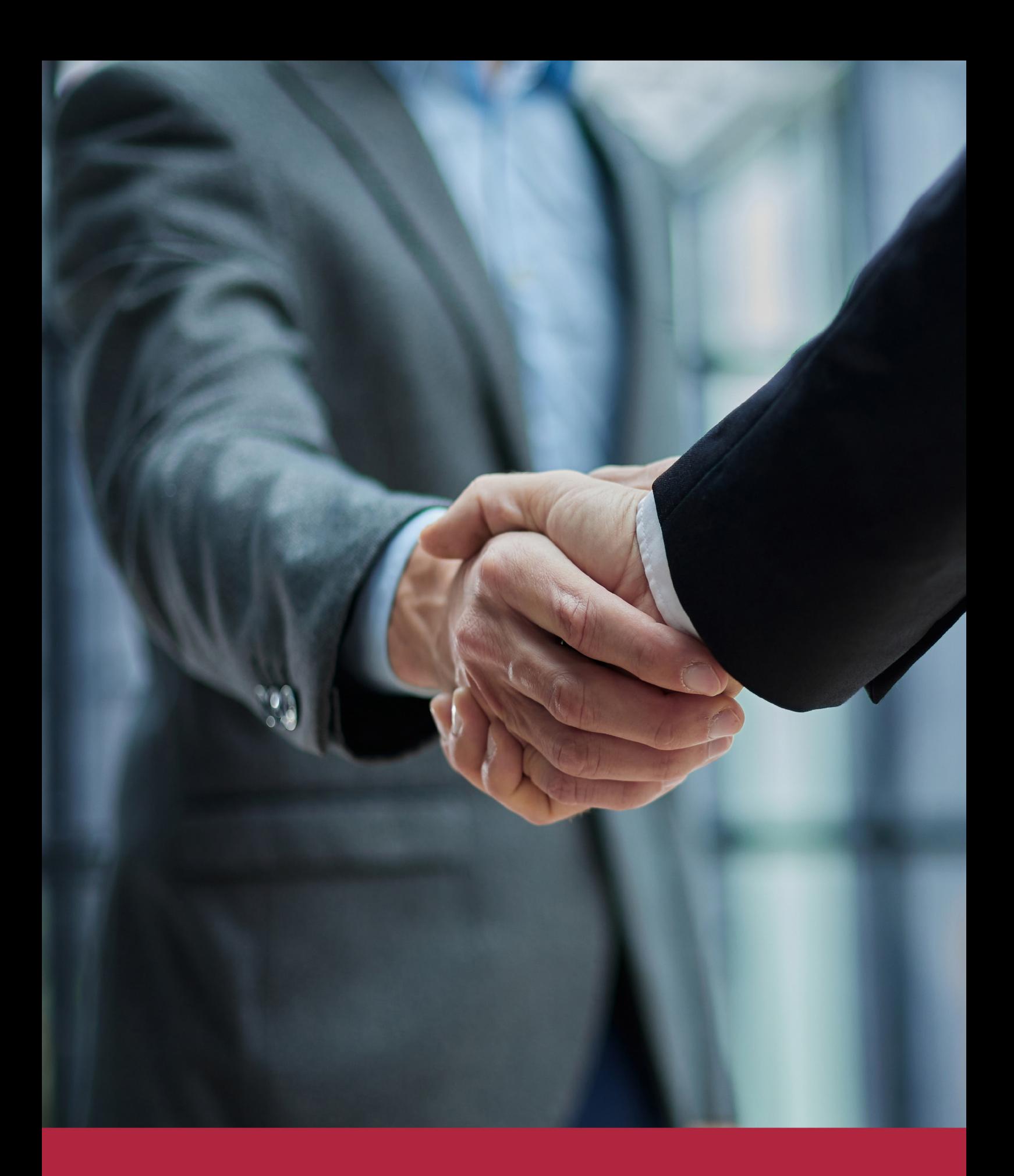

QS, sello de excelencia académica Euroinnova: 5 estrellas en educación online

## RANKINGS DE EUROINNOVA

Euroinnova International Online Education ha conseguido el reconocimiento de diferentes rankings a nivel nacional e internacional, gracias por su apuesta de democratizar la educación y apostar por la innovación educativa para lograr la excelencia.

Para la elaboración de estos rankings, se emplean indicadores como la reputación online y offline, la calidad de la institución, la responsabilidad social, la innovación educativa o el perfil de los profesionales.

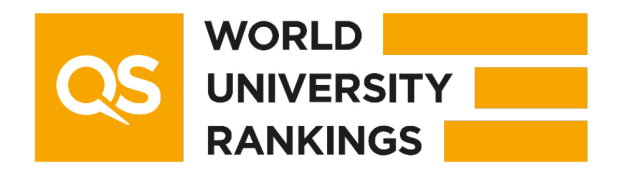

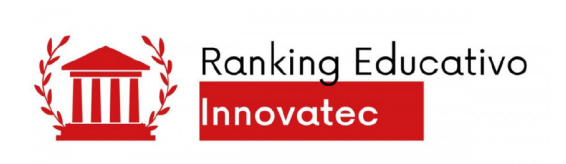

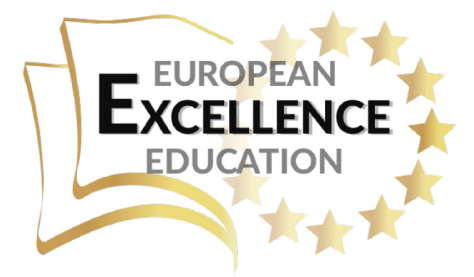

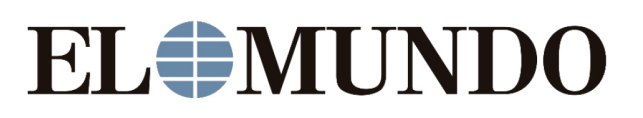

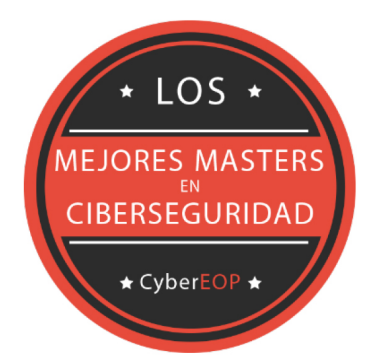

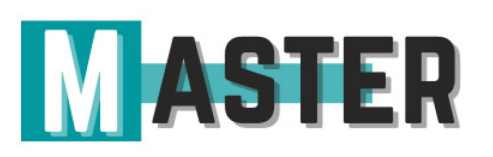

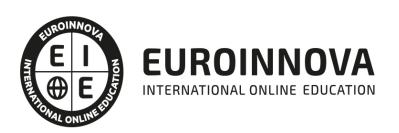

## ALIANZAS Y ACREDITACIONES

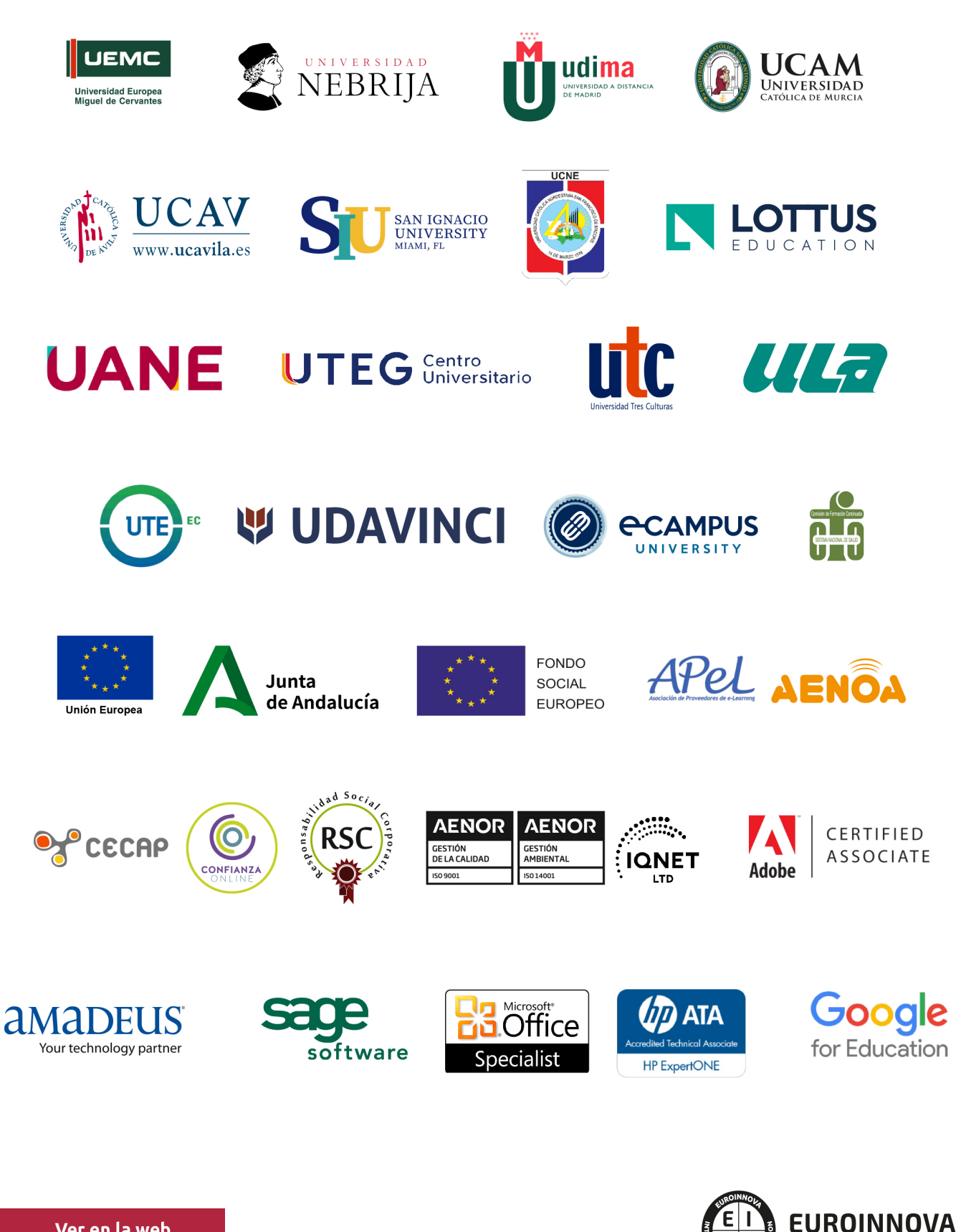

INTERNATIONAL ONLINE EDUCATION

## BY EDUCA EDTECH

Euroinnova es una marca avalada por EDUCA EDTECH Group , que está compuesto por un conjunto de experimentadas y reconocidas instituciones educativas de formación online. Todas las entidades que lo forman comparten la misión de democratizar el acceso a la educación y apuestan por la transferencia de conocimiento, por el desarrollo tecnológico y por la investigación

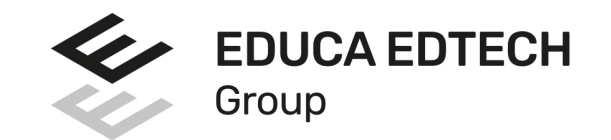

#### **ONLINE EDUCATION**

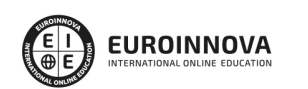

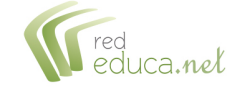

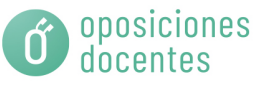

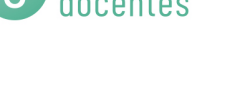

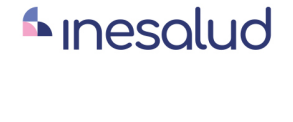

**Inesem** 

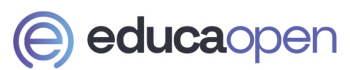

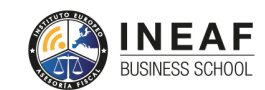

```
EDU
SPORT
```
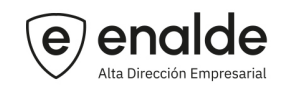

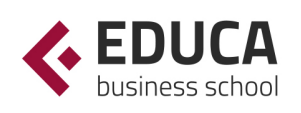

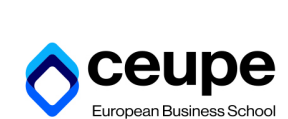

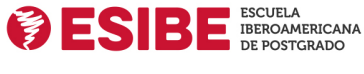

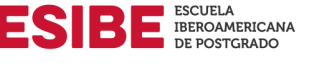

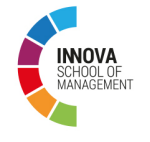

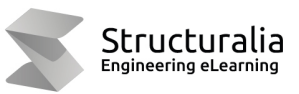

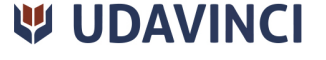

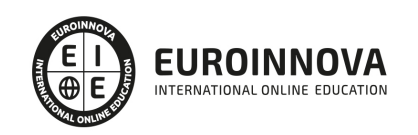

## **METODOLOGÍA LXP**

La metodología **EDUCA LXP** permite una experiencia mejorada de aprendizaje integrando la Al en los procesos de e-learning, a través de modelos predictivos altamente personalizados, derivados del estudio de necesidades detectadas en la interacción del alumnado con sus entornos virtuales.

EDUCA LXP es fruto de la Transferencia de Resultados de Investigación de varios proyectos multidisciplinares de I+D+i, con participación de distintas Universidades Internacionales que apuestan por la transferencia de conocimientos, desarrollo tecnológico e investigación.

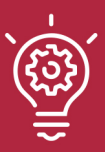

### 1. Flexibilidad

Aprendizaje 100% online y flexible, que permite al alumnado estudiar donde, cuando y como quiera.

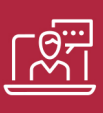

#### 2. Accesibilidad

Cercanía y comprensión. Democratizando el acceso a la educación trabajando para que todas las personas tengan la oportunidad de seguir formándose.

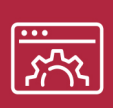

#### 3. Personalización

Itinerarios formativos individualizados y adaptados a las necesidades de cada estudiante.

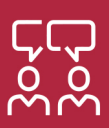

### 4. Acompañamiento / Seguimiento docente

Orientación académica por parte de un equipo docente especialista en su área de conocimiento, que aboga por la calidad educativa adaptando los procesos a las necesidades del mercado laboral.

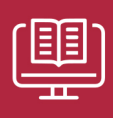

#### 5. Innovación

Desarrollos tecnológicos en permanente evolución impulsados por la AI mediante Learning Experience Platform.

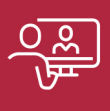

#### 6. Excelencia educativa

Enfoque didáctico orientado al trabajo por competencias, que favorece un aprendizaje práctico y significativo, garantizando el desarrollo profesional.

# Programas **PROPIOS UNIVERSITARIOS OFICIALES**

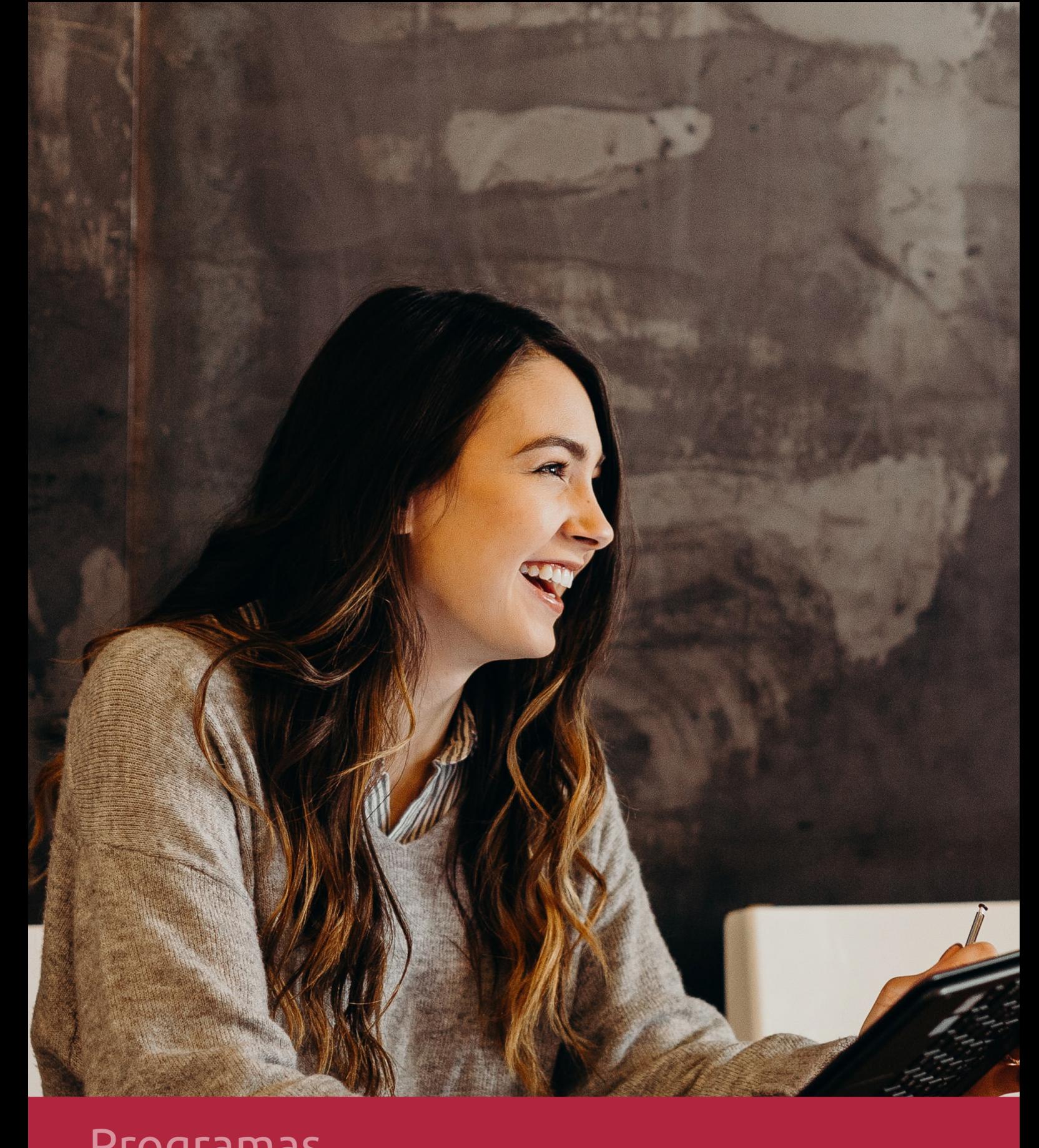

## RAZONES POR LAS QUE ELEGIR EUROINNOVA

## 1. Nuestra Experiencia

- √ Más de 18 años de experiencia.
- √ Más de 300.000 alumnos ya se han formado en nuestras aulas virtuales
- $\checkmark$  Alumnos de los 5 continentes.
- $\checkmark$  25% de alumnos internacionales.
- $\checkmark$  97% de satisfacción
- $\checkmark$  100% lo recomiendan.
- $\checkmark$  Más de la mitad ha vuelto a estudiar en Euroinnova.

## 2. Nuestro Equipo

En la actualidad, Euroinnova cuenta con un equipo humano formado por más 400 profesionales. Nuestro personal se encuentra sólidamente enmarcado en una estructura que facilita la mayor calidad en la atención al alumnado.

## 3. Nuestra Metodología

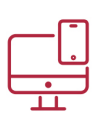

### **100% ONLINE**

Estudia cuando y desde donde quieras. Accede al campus virtual desde cualquier dispositivo.

**EQUIPO DOCENTE** 

Euroinnova cuenta con un equipo de

experiencia de alta calidad educativa.

profesionales que harán de tu estudio una

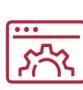

### **APRENDIZAJE**

Pretendemos que los nuevos conocimientos se incorporen de forma sustantiva en la estructura cognitiva

## NO ESTARÁS SOLO

Acompañamiento por parte del equipo de tutorización durante toda tu experiencia como estudiante

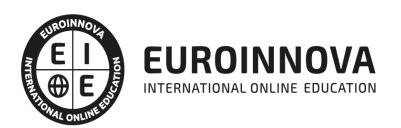

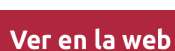

## 4. Calidad AENOR

- ✔ Somos Agencia de Colaboración Nº99000000169 autorizada por el Ministerio de Empleo y Seguridad Social.
- ✔ Se llevan a cabo auditorías externas anuales que garantizan la máxima calidad AENOR.
- √ Nuestros procesos de enseñanza están certificados por AENOR por la ISO 9001.

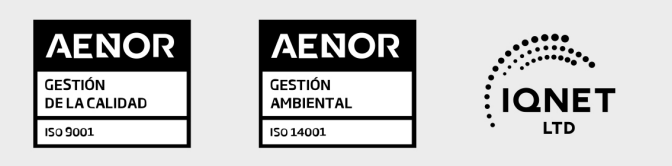

## 5. Confianza

Contamos con el sello de Confianza Online y colaboramos con la Universidades más prestigiosas, Administraciones Públicas y Empresas Software a nivel Nacional e Internacional.

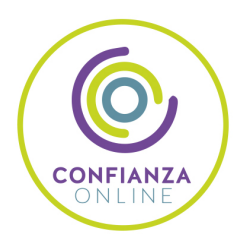

## 6. Somos distribuidores de formación

Como parte de su infraestructura y como muestra de su constante expansión Euroinnova incluye dentro de su organización una editorial y una imprenta digital industrial.

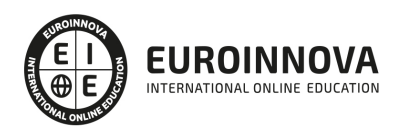

Financia tu cursos o máster y disfruta de las becas disponibles. ¡Contacta con nuestro equipo experto para saber cuál se adapta más a tu perfil!

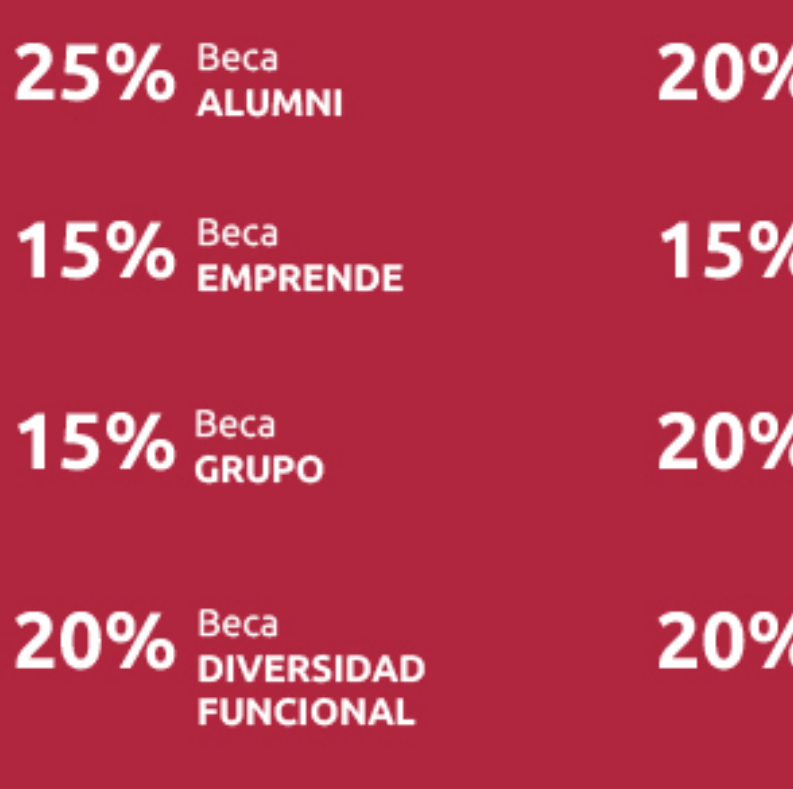

20% Beca DESEMPLEO

15% Beca RECOMIENDA

20% Beca **NUMEROSA** 

20% Beca PROFESIONALES, **SANITARIOS, COLEGIADOS/AS** 

![](_page_13_Picture_7.jpeg)

Solicitar información

## MÉTODOS DE PAGO

Con la Garantía de:

![](_page_14_Picture_3.jpeg)

Fracciona el pago de tu curso en cómodos plazos y sin interéres de forma segura.

![](_page_14_Picture_5.jpeg)

Nos adaptamos a todos los métodos de pago internacionales:

![](_page_14_Picture_7.jpeg)

y muchos mas...

![](_page_14_Picture_9.jpeg)

![](_page_14_Picture_10.jpeg)

![](_page_14_Picture_11.jpeg)

### Master Europeo de Profesor en Adobe Creative

![](_page_15_Picture_2.jpeg)

DURACIÓN 720 horas

![](_page_15_Picture_4.jpeg)

MODALIDAD ONLINE

![](_page_15_Picture_6.jpeg)

ACOMPAÑAMIENTO PERSONALIZADO

![](_page_15_Picture_8.jpeg)

**CREDITOS** 4 ECTS

### Titulación

Titulación Múltiple: - Titulación de Master Europeo de Profesor en Adobe Creative con 720 horas expedida por EUROINNOVA BUSINESS SCHOOL como Escuela de Negocios Acreditada para la Impartición de Formación Superior de Postgrado y Avalada por la Escuela Superior de Cualificaciones Profesionales - Titulación Universitaria de Formador de Formadores por la UNIVERSIDAD ANTONIO DE NEBRIJA con 4 Créditos Universitarios ECTS

![](_page_15_Picture_12.jpeg)

![](_page_16_Picture_86.jpeg)

### Descripción

Si está interesado en el mundo del diseño gráfico y desea convertirse en un experto llegando a conocer a fondo las herramientas más importantes de este sector este es su momento, con el Master Europeo de Profesor en Adobe Creative podrá adquirir los conocimientos necesarios para dedicarse de manera profesional al diseño gráfico. Hoy en día es esencial para cualquier empresa u organización la labor de un diseñador gráfico, debido a la gran cantidad de oportunidades que puede ofrecer y la importancia de la función que desempeña, por ello es muy importante tener una visión amplia del sector del diseño gráfico para así realizar esta actividad de manera profesional. Gracias a este Master Europeo de Profesor en Adobe Creative conocerá las herramientas que le harán triunfar en este ámbito, las cuales son vitales para desempeñar la función del diseñador gráfico en la empresa, dichas herramientas son: Adobe Photoshop CC, Adobe Dreamweaver CC, Adobe Indesign CC, Adobe Premiere CC, Adobe Illustrator CC y Adobe Animate CC. Estas herramientas forman un paquete conjunto de Adobe, el cual le permitirá conocer todas funciones del diseño gráfico y adquirir una formación completa en este ámbito, para así desarrollar con profesionalidad e independencia las dotes del diseñador gráfico. Además este Master Europeo de Profesor en Adobe Creative le permite conocer las técnicas y conocimientos necesarias para llevar a cabo una enseñanza en este ámbito, adquiriendo aquellos aspectos que le ayudaran a ofrecer una formación de calidad a las personas.

### **Objetivos**

- Adquirir las capacidades necesarias para desempeñar funciones de docentes en un centro de formación o academia privada.
- Adquirir las competencias pedagógicas y didácticas necesarias para el diseño, planificación, gestión e implantación de un Plan de Formación, tanto en el ámbito empresarial como en el de la formación oficial No Reglada.

![](_page_16_Picture_7.jpeg)

- Adobe Photoshop es el editor de imagen más interesante y solicitado por los profesionales de la fotografía, el diseño y el mundo artístico en general, sin olvidarnos de los usuarios de otros campos. El objetivo principal de este curso es proveer a los alumnos de los conocimientos necesarios para poder trabajar con las herramientas y utilidades del programa Adobe Photoshop CC.
- Aportar al alumno todas las competencias y conocimientos necesarios para la creación, diseño y publicación de páginas web con el editor profesional Adobe Dreamweaver CC.
- Aprender a manejar el programa Dreamweaver para diseñar páginas Web.
- Crear sitios Web con páginas que incorporen imágenes, enlaces, formularios y elementos multimedia.
- Identificar las diferentes técnicas de maquetación Web, desde el uso básico de tablas hasta las estrategias avanzadas de diseño con estilos CSS.
- Aprender a utilizar el programa Adobe Indesign CC, una herramienta de autoedición para diseñar, editar y maquetar documentos. A través de este potente programa profesional se pueden crear periódicos, revistas, libros, folletos, documentos para su distribución electrónica, etc.
- Al finalizar el curso el alumno será capaz de editar contenidos de vídeo y audio de forma profesional. El alumno podrá hacer sus propias películas, podrá hacer sus propias capturas, aplicar efectos, crear textos animados, podrá desenvolverse por los diferentes menús de Adobe Premiere, y finalmente la exportación final de la secuencia. El alumno tendrá unos conocimientos sobre los términos técnicos de la edición.
- Dotar de los conocimientos necesarios para poder trabajar con las herramientas y utilidades del programa Adobe Illustrator CC, y poder crear gráficos, ilustraciones e imágenes profesionales.
- Conocer los conceptos básicos de archivos vectoriales.
- Aprender las técnicas de dibujo con herramientas básicas y con la herramienta pluma.
- Aplicar color y efectos a las imágenes vectoriales.
- Saber exportar archivos vectoriales.
- Aprender a realizar películas flash destinadas a la web: banners, presentaciones animadas, películas interactivas, etc.
- Adquirir los conocimientos necesarios para incluir elementos multimedia como sonido y vídeo.
- Aprender cómo optimizar los tiempos de carga para una correcta visualización en la web o su desarrollo dentro de un cd
- rom interactivo.

### A quién va dirigido

Este Master Europeo de Profesor en Adobe Creative está dirigido a Diseñadores gráficos, diseñadores y programadores de páginas web, informáticos, estudiantes, ilustradores, desempleados, y en general a cualquier persona que desee aprender de manera profesional el manejo del paquete Adobe, el cual contiene: Adobe Photoshop CC, Adobe Dreamweaver CC, Adobe Indesign CC, Adobe Premiere CC, Adobe Illustrator CC y Adobe Animate CC. Además es interesante para personas que, sin ningún conocimiento del programa Adobe, quieran aprender a utilizar esta herramienta y desempeñar la función de diseñador gráfico.

![](_page_17_Picture_19.jpeg)

### Para qué te prepara

Conviértase ahora en un profesional del diseño web con uno de los cursos más prestigiosos y mejor valorados de la actualidad. Al finalizar el Master Europeo de Profesor en Adobe Creative, el alumno será capaz de diseñar y publicar sus propias páginas web, manipular imágenes y fotografías, maquetación de publicaciones, montaje de vídeos, diseñar todo tipo de elementos gráficos vectoriales, tales como logotipos o cartelería y crear sus propias animaciones dinámicas e interactivas. Además este Master Europeo de Profesor en Adobe Creative que le acredita para ser profesor de acciones formativas pertenecientes al plan FIP (Formación Profesional Ocupacional).

### Salidas laborales

Educación-Formacion / Estudios de diseño web / Diseño gráfico / Agencias de comunicación y publicidad / Artes gráficas / Programación / Informática / Videojuegos.

![](_page_18_Picture_5.jpeg)

## **TEMARIO**

#### PARTE 1. ADOBE CREATIVE

MÓDULO 1. ADOBE PHOTOSHOP CC

UNIDAD DIDÁCTICA 1. PRESENTACIÓN

1. Presentación

#### UNIDAD DIDÁCTICA 2. CONCEPTOS BÁSICOS

- 1. Novedades del programa
- 2. Tipos de imágenes
- 3. Resolución de imagen
- 4. Formato PSD
- 5. Formatos de imagen

#### UNIDAD DIDÁCTICA 3. ÁREA DE TRABAJO

- 1. Abrir y guardar una imagen
- 2. Crear un documento nuevo
- 3. Área de trabajo
- 4. Gestión de ventanas y paneles
- 5. Guardar un espacio de trabajo
- 6. Modos de pantalla
- 7. Prácticas

#### UNIDAD DIDÁCTICA 4. PANELES Y MENÚS

- 1. Barra menú
- 2. Barra de herramientas
- 3. Opciones de Herramientas y barra de estado
- 4. Ventanas de Photoshop I
- 5. Ventanas de Photoshop II
- 6. Zoom y mano y ventana navegador
- 7. Prácticas

#### UNIDAD DIDÁCTICA 5. HERRAMIENTAS DE SELECCIÓN

- 1. Herramientas de selección
- 2. Herramienta marco
- 3. Opciones de marco
- 4. Herramienta lazo
- 5. Herramienta Varita
- 6. Herramienta de selección rápida
- 7. Herramienta mover

![](_page_19_Picture_36.jpeg)

- 8. Sumar restar selecciones
- 9. Modificar selecciones
- 10. Prácticas

#### UNIDAD DIDÁCTICA 6. HERRAMIENTAS DE DIBUJO Y EDICIÓN

- 1. Herramientas de dibujo y edición
- 2. Herramienta Pincel
- 3. Crear pinceles personalizados
- 4. Herramienta lápiz
- 5. Herramienta sustitución de color
- 6. Herramienta pincel historia
- 7. Herramienta pincel histórico
- 8. Herramienta degradado
- 9. Herramienta bote de pintura
- 10. Prácticas

#### UNIDAD DIDÁCTICA 7. HERRAMIENTAS DE RETOQUE Y TRANSFORMACIÓN

- 1. Herramientas de retoque y transformación
- 2. Herramienta recortar
- 3. Herramienta sector
- 4. Cambiar el tamaño del lienzo
- 5. Herramienta pincel corrector puntual
- 6. Herramienta ojos rojos
- 7. Tampón de clonar
- 8. Herramienta borrador
- 9. La Herramienta desenfocar
- 10. Herramienta sobreexponer y subexponer
- 11. Prácticas

#### UNIDAD DIDÁCTICA 8. CAPAS

- 1. Conceptos básicos de capas
- 2. El panel capas
- 3. Trabajar con capas I
- 4. Trabajar con capas II
- 5. Alinear capas
- 6. Rasterizar capas
- 7. Opacidad y fusión de capas
- 8. Estilos y efectos de capa
- 9. Capas de ajuste y relleno
- 10. Combinar capas
- 11. Prácticas

#### UNIDAD DIDÁCTICA 9. TEXTO

- 1. Herramientas de texto
- 2. Introducir texto

![](_page_20_Picture_42.jpeg)

- 3. Cambiar caja y convertir texto
- 4. Formato de caracteres
- 5. Formato de párrafo
- 6. Rasterizar y filtros en texto
- 7. Deformar texto
- 8. Crear estilos de texto
- 9. Relleno de texto con una imagen
- 10. Ortografía
- 11. Herramienta máscara de texto y texto 3D
- 12. Prácticas

#### UNIDAD DIDÁCTICA 10. HERRAMIENTAS DE DIBUJO

- 1. Herramientas de dibujo
- 2. Modos de dibujo
- 3. Herramienta pluma
- 4. Ventana trazados
- 5. Subtrazados
- 6. Convertir trazados en selecciones
- 7. Pluma de forma libre
- 8. Capas de forma
- 9. Herramienta forma
- 10. Prácticas

#### UNIDAD DIDÁCTICA 11. REGLAS, ACCIONES, FILTROS Y CANALES

- 1. Reglas, guías y cuadrícula
- 2. Herramienta regla
- 3. Acciones
- 4. Filtros
- 5. Objetos inteligentes
- 6. Canales
- 7. Máscara rápida
- 8. Canales Alfa
- 9. Prácticas

#### UNIDAD DIDÁCTICA 12. TRANSFORMAR IMÁGENES Y GRÁFICOS WEB

- 1. Transformación de una imagen
- 2. Deformar un elemento
- 3. Tamaño de la imagen
- 4. Resolución imagen y monitor
- 5. Rollover
- 6. Los sectores
- 7. Tipos de sectores
- 8. Propiedades de los sectores
- 9. Modificar sectores
- 10. Optimizar imágenes
- 11. Guardar para web

![](_page_21_Picture_44.jpeg)

- 12. Generar recursos de imagen
- 13. Prácticas

UNIDAD DIDÁCTICA 13. IMPRESIÓN

- 1. Impresión
- 2. Impresión de escritorio
- 3. Pruebas de color en pantalla
- 4. Perfiles de color
- 5. Imprimir una imagen
- 6. Preparación de archivos para imprenta
- 7. Prácticas

#### UNIDAD DIDÁCTICA 14. 3D

- 1. Fundamentos 3D
- 2. Herramientas de objeto y de cámara 3D
- 3. Creación de formas 3D
- 4. Descripción general del panel 3D
- 5. Prácticas

#### UNIDAD DIDÁCTICA 15. VÍDEO Y ANIMACIONES

- 1. Capas de vídeo e importar vídeo
- 2. El panel Movimiento
- 3. Animación a partir de una secuencia de imágenes
- 4. Animaciones de línea de tiempo
- 5. Guardar y exportar
- 6. Prácticas

MÓDULO 2. DISEÑO WEB PROFESIONAL CON DREAMWEAVER CC

UNIDAD DIDÁCTICA 1. PRESENTACIÓN DE LOS CONTENIDOS

- 1. Objetivo del curso: Dreamweaver es uno de los programas más potentes para la creación de páginas Web.
- 2. Dirigido a: Diseñadores gráficos o Web que desean aprender a crear páginas Web

#### UNIDAD DIDÁCTICA 2. CONCEPTOS BÁSICOS Y NOVEDADES ACERCA DE DREAMWEAVER CC

- 1. ¿Que es un dominio de un sitio Web?
- 2. ¿Qué es un servidor Web? Clases de Alojamiento Web: Alojamiento Web gratis, Alojamiento compartido, Housing o colocation
- 3. Resolución de pantalla y sus diferentes tamaños: Absoluto y relativo
- 4. Lenguaje HTML: el lenguaje con el que se escriben las páginas Web
- 5. Diferentes tipografías y colores en la Web
- 6. Prácticas

UNIDAD DIDÁCTICA 3. SITIOS Y DOCUMENTOS WEB

![](_page_22_Picture_36.jpeg)

- 1. Sitios en Dreamweaver, Presenta los pasos a seguir para crear y configurar un sitio Web en el programa Macromedia Dreamweaver. Explica las diferencias entre el sitio local y sitio remoto, cómo organizarlos para albergar el contenido creado y las distintas formas de ver los archivos en el sitio local
- 2. Configurar un sitio Web
- 3. Administrar y editar sitios Web
- 4. Crear y abrir documentos: Creación de una página en blanco, Creación de una plantilla en blanco, Creación de una página basada en un archivo de muestra de Dreamweaver CC, Cómo abrir y editar documentos existentes
- 5. Espacio de trabajo de Dreamweaver CC
- 6. Vistas del documento: Código, Código dividida, Diseño, en vivo
- 7. Propiedades de la página: CSS, HTML
- 8. Prácticas

#### UNIDAD DIDÁCTICA 4. EDICIÓN Y CREACIÓN DE TEXTO

- 1. Insertar Texto: Se indica cómo introducir texto en las páginas Web a través del programa Macromedia Dreamweaver CC. Se estudia el formato del texto (fuente, tamaño, color, alineación, sangría,...), los estilos CSS, la posibilidad de crear listas (numeradas, no numeradas o de definición) e incluso la revisión de la ortografía. Finalmente, también se describe la utilización de otros objetos en las páginas, como reglas horizontales, comentarios y la fecha de la última modificación de la página
- 2. Importar documentos de Microsoft Word
- 3. Propiedades del texto: Propiedades HTML, Propiedades CSS
- 4. Creación de listas: Creación de una lista nueva, de una lista usando texto existente, de una lista anidada. Configuración de las propiedades de toda una lista
- 5. Caracteres especiales en HTML
- 6. Corregir y sustituir texto, revisión ortográfica, búsqueda y sustitución de texto
- 7. Crear un estilo CSS y definición
- 8. Web fonts: La tipografía es una parte esencial del diseño de páginas Web
- 9. Prácticas

#### UNIDAD DIDÁCTICA 5. ENLACES

- 1. Introducción: Explica cómo insertar hipervínculos en las páginas Web a través del programa Macromedia Dreamweaver: vínculos a un lugar determinado de una página (a través de un anclaje con nombre), vínculos a otras páginas (del mismo sitio o a cualquier página de Internet) y vínculos en un menú de salto. Se indican las diferencias entre rutas absolutas y relativas, así como la administración y modificación de hipervínculos en Dreamweaver. Por último, se describe el uso de comportamientos en las páginas, para ejecutar comandos en respuesta a determinados sucesos o eventos
- 2. Crear un enlace: Rutas absolutas y relativas al documento. Rutas relativas a la raíz del sitio
- 3. Vínculo a un correo: Creación de un vínculo de correo electrónico utilizando el comando Insertar vínculo de correo electrónico, creación de un vínculo de correo electrónico mediante el inspector de propiedades.
- 4. Menú de salto
- 5. Widget de barra de menús: Adición de un elemento de menú principal, Adición de un elemento de submenú, Eliminación de un elemento de menú principal o submenú
- 6. Comprobar vínculos: Comprobación de vínculos del documento actual, Comprobación de

![](_page_23_Picture_26.jpeg)

vínculos en una parte de un sitio local, Comprobación de los vínculos de todo el sitio, Reparación de los vínculos en el panel Verificador de vínculos

- 7. Estilos en vínculos: Link, Visited, Active
- 8. Prácticas

#### UNIDAD DIDÁCTICA 6. TRABAJAR CON IMÁGENES

- 1. Insertar una imagen: se describe el modo de incorporar imágenes en las páginas Web a través del programa Macromedia Dreamweaver. Se presentan los formatos gráficos que se pueden utilizar en una página Web y sus diferencias, así como la creación de imágenes de sustitución, mapas de imagen y barras de navegación
- 2. Propiedades de la imagen: El inspector de propiedades
- 3. Alinear y redimensionar una imagen
- 4. Rollover: una imagen al visualizarse en un navegador cambia
- 5. Mapas de imagen
- 6. Marcadores de posición
- 7. Objetos Inteligentes
- 8. Prácticas

#### UNIDAD DIDÁCTICA 7. TABLAS

- 1. Tablas: Explica la forma de distribuir o colocar los elementos en las páginas Web con el programa Macromedia Dreamweaver: la utilización de capas, tablas y la utilización del modo de diseño, asignación del formato, incluir el contenido, etc
- 2. Insertar tablas
- 3. Selección de elementos de la tabla
- 4. Propiedades de la tabla: inspector de propiedades
- 5. Propiedades de las celdas
- 6. Tamaño de tablas: Cambio del tamaño de tablas, columnas y filas
- 7. Copiar, pegar, combinar y anidar tablas
- 8. Formato CSS de tablas
- 9. Prácticas

#### UNIDAD DIDÁCTICA 8. CAPAS Y COMPORTAMIENTO

- 1. Las capas: Explica que las capas por lo general se definen con las etiquetas div y span y pueden contener cualquier objeto, por ejemplo un formulario, un fragmento de texto o un plug-in
- 2. Posiciones de las cajas: Estática, Relativa, absoluta y fija
- 3. Insertar capas
- 4. Propiedades de las capas: inspector de propiedades
- 5. Panel Diseñador de CSS
- 6. Capas prediseñadas
- 7. Comportamientos: código JavaScript
- 8. Aplicar un comportamiento
- 9. Prácticas

#### UNIDAD DIDÁCTICA 9. ESTILOS CSS I

1. Hojas de estilo: Reglas CSS. Explica que las hojas de estilos en cascada (CSS) son un conjunto de

![](_page_24_Picture_35.jpeg)

reglas de formato que determinan el aspecto del contenido de una página Web. La utilización de estilos CSS para aplicar formato a una página permite separar el contenido de la presentación

- 2. Panel estilos: permite supervisar las reglas y propiedades CSS que afectan al elemento de página seleccionado
- 3. Crear y adjuntar hojas de estilo
- 4. Propiedades de tipo: definición de la configuración básica de la fuente
- 5. Propiedades de fondo
- 6. Propiedades de bloque
- 7. Propiedades del cuadro
- 8. Propiedades del borde
- 9. Definir consulta de Medios
- 10. Definir selectores
- 11. Definir propiedades
- 12. Prácticas

#### UNIDAD DIDÁCTICA 10. ESTILOS CSS II

- 1. Propiedades lista: Aprenderemos más reglas css para una Web atractiva
- 2. Propiedades de posición
- 3. Propiedades de extensiones
- 4. Transiciones
- 5. Trabajar con Hojas de estilo
- 6. Aplicar varias clases estilos
- 7. Hojas de estilos de muestra de Dreamweaver
- 8. Diseño de páginas con CSS
- 9. Prácticas

#### UNIDAD DIDÁCTICA 11. ELEMENTOS MULTIMEDIA Y JQUERY UI

- 1. Incluir archivos swf: Presenta elementos multimedia dinámicos que podemos insertar en las páginas Web a través del programa Macromedia Dreamweaver: animaciones de Flash, vídeos de Flash, botones y textos Flash. También se describen varias posibilidades de trabajo conjunto entre Dreamweaver y Fireworks, como la creación de un álbum de fotos Web o la inserción de HTML procedente de Fireworks en una página Web diseñada con Dreamweaver
- 2. Elementos multimedia y jQuery
- 3. Insertar archivos FLV
- 4. Insertar sonido: Formatos de Audio, Incrustación de un archivo de sonido, Incrustación de un archivo de video
- 5. Inserción de un widget de jQuery UI
- 6. Widget de acordeón: Personalización del widget de acordeón
- 7. Widget de Autocompletar
- 8. Prácticas

#### UNIDAD DIDÁCTICA 12. PLANTILLAS Y BIBLIOTECA

- 1. Plantillas: Tipos de regiones de plantillas. Aprenderemos que una plantilla es un tipo especial de documento que sirve para crear un diseño de página fijo, es muy útil
- 2. Creación de plantillas: Creación de una plantilla a partir de un documento existente, Utilización del panel Activos para crear una plantilla nueva

![](_page_25_Picture_35.jpeg)

- 3. Crear regiones editables
- 4. Crear regiones repetidas: Inserción de una tabla repetida
- 5. Regiones opcionales de una plantilla: Inserción de una región opcional no editable, Inserción de una región opcional editable
- 6. Basar páginas en una plantilla
- 7. Edición y actualización de plantillas
- 8. Panel activos: Adición de un activo a un documento
- 9. Biblioteca: Creación de un elemento de biblioteca basado en una selección, Creación de un elemento de biblioteca vacío, Actualizar documento
- 10. Prácticas

#### UNIDAD DIDÁCTICA 13. FORMULARIOS Y SITIOS REMOTOS

- 1. Formularios: Describe lo que son, cómo se crean y cómo se configuran los formularios en Macromedia Dreamweaver, para que el visitante del sitio Web envíe información al servidor Web. Se explica el trabajo con los distintos campos que se pueden crear, viendo para qué se usa cada uno y sus propiedades
- 2. Creación de un formulario HTML: Objetos de formulario
- 3. Propiedades de objetos I
- 4. Propiedades de objetos II
- 5. Validar un formulario con JavaScript
- 6. Sitios remotos
- 7. Panel archivos: sitio local y remoto
- 8. Prácticas

#### UNIDAD DIDÁCTICA 14. DISEÑO DE CUADRÍCULA Y FTP

- 1. Diseño de cuadrícula fluida: Nos permite crear un diseño que se adaptará la pantalla del dispositivo que se utilice para visualizarlo, sea este un móvil, una tablet o la pantalla de un ordenador
- 2. Sincronizar FTP
- 3. FTP Multicanal

#### UNIDAD DIDÁCTICA 15. JQUERY MOBILE

- 1. jQuery Mobile
- 2. Temas
- 3. Panel muestras
- 4. Agregar Contenidos
- 5. Prácticas

MÓDULO 3. ADOBE INDESIGN CC

UNIDAD DIDÁCTICA 1. INTRODUCCIÓN

- 1. Utilidades y novedades del programa
- 2. La retícula compositiva
- 3. Software empleado en autoedición
- 4. El espacio de trabajo

![](_page_26_Picture_34.jpeg)

- 5. Creación de documentos nuevos
- 6. Ejercicios Prácticos

#### UNIDAD DIDÁCTICA 2. ÁREA DE TRABAJO

- 1. Espacios de trabajo y modos de visualización
- 2. Barra de estado y personalizar menús
- 3. Cuadro de herramientas
- 4. Reglas y guías
- 5. Rejillas y cuadriculas
- 6. Zoom
- 7. Trabajar con páginas
- 8. Ejercicios Prácticos

#### UNIDAD DIDÁCTICA 3. TEXTO I

- 1. Marcos de texto
- 2. Adición y vinculación de textos a marcos
- 3. Búsqueda y ortografía de texto
- 4. Tipografía
- 5. Alineación de texto
- 6. Transformar texto
- 7. Propiedades de un marco de texto
- 8. Ejercicios Prácticos

#### UNIDAD DIDÁCTICA 4. TEXTO II

- 1. Kerning y tracking
- 2. Línea base y tabulaciones
- 3. Sangrías y capitulares
- 4. Tipos de líneas y filetes
- 5. Marcos y objetos
- 6. Artículos
- 7. Novedades de las fuentes
- 8. Ejercicios prácticos

#### UNIDAD DIDÁCTICA 5. COLOR

- 1. Aplicar color
- 2. Panel Muestras
- 3. Panel Matices
- 4. Degradado
- 5. Efectos I
- 6. Efectos II
- 7. Ejercicio práctico

#### UNIDAD DIDÁCTICA 6. FORMAS Y TRAZADOS

- 1. Formas básicas
- 2. Herramienta lápiz

Ver en la web

![](_page_27_Picture_42.jpeg)

- 3. Formas compuestas
- 4. Trazados y formas
- 5. Pluma
- 6. Adaptar texto a un trayecto
- 7. Trabajar con Formas
- 8. Ejercicios Prácticos

#### UNIDAD DIDÁCTICA 7. IMÁGENES E ILUSTRACIONES

- 1. Imágenes
- 2. Colocar Imágenes
- 3. Propiedades de los marcos
- 4. Vínculos importados e incrustados
- 5. Contorneo de marcos gráficos
- 6. Bibliotecas
- 7. Trabajar con objetos I
- 8. Trabajar con objetos II
- 9. Objetos anclados
- 10. Ejercicios prácticos

#### UNIDAD DIDÁCTICA 8. TABLAS Y CAPAS

- 1. Trabajar con tablas I
- 2. Trabajar con tablas II
- 3. Trabajar con tablas III
- 4. Capas I
- 5. Capas II
- 6. Ejercicios prácticos

#### UNIDAD DIDÁCTICA 9. ESTILOS

- 1. Estilos
- 2. Estilos a partir de un texto
- 3. Aplicar estilos
- 4. Editar estilos
- 5. Estilos de objetos I
- 6. Estilos de objetos II
- 7. Estilos de tabla
- 8. Estilos Anidados e importar estilos
- 9. Ejercicios prácticos

#### UNIDAD DIDÁCTICA 10. MAQUETAS

- 1. Páginas y pliegos
- 2. Trabajar con páginas
- 3. Páginas maestras I
- 4. Páginas maestras II
- 5. Numeración
- 6. Desvinculación e importación de una página maestra

![](_page_28_Picture_42.jpeg)

7. Ejercicios prácticos

#### UNIDAD DIDÁCTICA 11. LIBROS Y PDF

- 1. Archivos de libros
- 2. Sincronizar documentos de libro
- 3. Numerar libros
- 4. Panel índice
- 5. Crear PDF
- 6. Crear marcadores
- 7. Crear hipervínculos
- 8. Empaquetar Libros
- 9. Ejercicios prácticos

#### UNIDAD DIDÁCTICA 12. IMPRESIÓN

- 1. Opciones Generales
- 2. Configuración de tamaño
- 3. Marcas y sangrado
- 4. Gráficos
- 5. Impresión de folleto
- 6. Tipo de folleto
- 7. Opciones de folleto
- 8. Ejercicios prácticos

#### UNIDAD DIDÁCTICA 13. DOCUMENTOS INTERACTIVOS

- 1. Documentos flash
- 2. PDF interactivos
- 3. Previsualizar documentos interactivos
- 4. Películas y sonido
- 5. Animación
- 6. Transiciones de páginas
- 7. Botones I
- 8. Botones II
- 9. Ejercicios prácticos

#### UNIDAD DIDÁCTICA 14. DISEÑOS FORMULARIOS Y HTML

- 1. Diseño alternativo
- 2. Diseños flotantes y reglas
- 3. Formularios PDF en InDesign
- 4. Herramientas Recopilador y Colocar contenido
- 5. EPUB y HTML5
- 6. Ejercicios prácticos

MÓDULO 4. ADOBE PREMIERE CC

UNIDAD DIDÁCTICA 1. INTRODUCCIÓN A PREMIERE

![](_page_29_Picture_40.jpeg)

- 1. Interface de Adobe Premiere
- 2. Espacio de trabajo
- 3. Importar archivos
- 4. Ajustes de proyecto
- 5. Paneles y espacios de trabajo
- 6. Ejercicios Prácticos

#### UNIDAD DIDÁCTICA 2. ADMINISTRACIÓN DE RECURSOS

- 1. Panel proyecto
- 2. Ventana monitor
- 3. Panel línea de tiempo
- 4. Uso de las pistas
- 5. Modificar un clip
- 6. Ejercicios prácticos

#### UNIDAD DIDÁCTICA 3. HERRAMIENTAS Y MARCADORES

- 1. Herramientas
- 2. Herramientas de selección, velocidad y zoom
- 3. Herramientas de edición
- 4. Herramienta cuchilla, deslizar y desplazar
- 5. Marcadores
- 6. Ejercicio práctico

#### UNIDAD DIDÁCTICA 4. AUDIO

- 1. Añadir audio
- 2. Grabar Audio
- 3. Mezclador de audio
- 4. Ajustar ganancia y volumen
- 5. Sincronizar audio y video
- 6. Transiciones y efectos de audio
- 7. Ejercicios prácticos

#### UNIDAD DIDÁCTICA 5. TITULACIÓN I

- 1. Crear títulos
- 2. Herramientas de texto
- 3. Agregación de rellenos, contornos y sombras a los títulos
- 4. Estilos de título y panel superior
- 5. Ejercicio práctico

#### UNIDAD DIDÁCTICA 6. TITULACIÓN II

- 1. Formas e imágenes
- 2. Alinear y transformar objetos
- 3. Desplazamiento de títulos
- 4. Plantillas
- 5. Tabulaciones

![](_page_30_Picture_41.jpeg)

![](_page_30_Picture_42.jpeg)

6. Ejercicios Prácticos

#### UNIDAD DIDÁCTICA 7. TÉCNICAS DE MONTAJE

- 1. Definición de pistas como destino
- 2. Creación de ediciones de tres y cuatro puntos
- 3. Levantar y extraer fotogramas
- 4. Sincronización de bloqueo e info
- 5. Cuenta atrás y otros
- 6. Automatizar secuencias
- 7. Actividades prácticas

#### UNIDAD DIDÁCTICA 8. ANIMACIONES

- 1. Fotogramas claves
- 2. Agregar fotogramas clave
- 3. Editar fotogramas clave
- 4. Animaciones comunes
- 5. Interpolación fotogramas clave
- 6. Movimiento de imágenes fijas en pantalla
- 7. Ejercicios Prácticos

#### UNIDAD DIDÁCTICA 9. TRANSPARENCIAS Y COLOR

- 1. Transparencias
- 2. Efectos de Chroma
- 3. Color mate
- 4. Aplicación de los efectos de corrección de color
- 5. Ejercicios prácticos

#### UNIDAD DIDÁCTICA 10. IMPORTACIÓN, TRANSCRIPCIÓN Y METADATOS

- 1. Importación I
- 2. Importación II
- 3. Administrador de proyectos
- 4. Copia y pegado entre After Effects y Adobe Premiere
- 5. Metadatos
- 6. Transcripción del diálogo
- 7. Actividades Prácticas

#### UNIDAD DIDÁCTICA 11. EFECTOS Y TRANSICIONES

- 1. Efectos fijos y estándar
- 2. Tipos de efectos
- 3. Trabajar con efectos
- 4. Panel Controles de efectos
- 5. Transiciones
- 6. Ejercicios prácticos

UNIDAD DIDÁCTICA 12. EXPORTAR

![](_page_31_Picture_40.jpeg)

- 1. Tipos de exportación
- 2. Conceptos básicos
- 3. Formatos de exportación
- 4. Exportar imágenes
- 5. Exportación para Web y otros dispositivos
- 6. Ejercicios prácticos

MÓDULO 5. ADOBE ILLUSTRATOR CC

UNIDAD DIDÁCTICA 1. PRESENTACIÓN

1. Presentación

UNIDAD DIDÁCTICA 2. CONCEPTOS BÁSICOS

- 1. Novedades del programa
- 2. ¿Qué es un gráfico vectorial?
- 3. ¿Qué es un mapa de bits?

#### UNIDAD DIDÁCTICA 3. ÁREA DE TRABAJO

- 1. La interfaz y área de trabajo
- 2. Nuevo documento y rendimiento de Illustrator
- 3. Abrir, colocar, exportar y guardar un archivo
- 4. Las paletas flotantes y vistas
- 5. Desplazarse por el documento
- 6. Modos de pantalla, reglas, guías y cuadrícula
- 7. Las mesas de trabajo
- 8. Ejercicios

#### UNIDAD DIDÁCTICA 4. SELECCIONAR Y ORGANIZAR OBJETOS

- 1. Herramientas de selección I
- 2. Herramientas de selección II
- 3. Trabajar con selecciones
- 4. Agrupar objetos y modos de aislamiento
- 5. Alinear y distribuir objetos
- 6. Ejercicios

#### UNIDAD DIDÁCTICA 5. CREAR FORMAS BÁSICAS

- 1. Crear formas básicas
- 2. Herramienta destello, línea y lápiz
- 3. Dibujar arcos, espirales y cuadrículas
- 4. Contorno y relleno
- 5. Herramienta borrador y suavizar
- 6. Ejercicios

#### UNIDAD DIDÁCTICA 6. COLOR Y ATRIBUTOS DE RELLENO

![](_page_32_Picture_38.jpeg)

- 1. Modos de color
- 2. Colorear desde la paleta muestras
- 3. Cambiar trazo
- 4. Pintura interactiva
- 5. Paleta personalizada y paleta Muestras
- 6. Copiar atributos
- 7. Degradados y transparencias
- 8. Motivos
- 9. Volver a colorear la ilustración
- 10. Ejercicios

#### UNIDAD DIDÁCTICA 7. TRAZADOS Y CURVAS BÉZIER

- 1. Nociones sobre trazados
- 2. Herramienta pluma
- 3. Trabajar con trazados I
- 4. Trabajar con trazados II
- 5. Herramientas de manipulación vectorial
- 6. Ejercicios

#### UNIDAD DIDÁCTICA 8. LAS CAPAS

- 1. Acerca de las capas
- 2. El panel capas
- 3. Trabajar con capas I
- 4. Trabajar con capas II
- 5. Mascaras de recorte
- 6. Ejercicios

#### UNIDAD DIDÁCTICA 9. TEXTO

- 1. Textos
- 2. Importar textos y crear columnas
- 3. Enlazar texto y el área de texto
- 4. Texto objetos y formatear texto
- 5. Propiedades de párrafo y estilos
- 6. Rasterizar y exportar texto
- 7. Atributos de Apariencia
- 8. Ortografía y envolventes
- 9. Ejercicios

#### UNIDAD DIDÁCTICA 10. FILTROS, ESTILOS Y SÍMBOLOS

- 1. Aplicar y editar efectos
- 2. Rasterización y efecto de sombra
- 3. Objetos en tres dimensiones
- 4. Mapeado
- 5. Referencia rápida de efectos
- 6. Estilos gráficos

![](_page_33_Picture_42.jpeg)

- 7. Pinceles
- 8. Pincel de manchas
- 9. Símbolos
- 10. Ejercicios

#### UNIDAD DIDÁCTICA 11. TRANSFORMAR OBJETOS

- 1. Escalar objetos
- 2. Rotar y distorsionar objetos
- 3. Colocar y reflejar objetos
- 4. Envolventes
- 5. Combinar objetos
- 6. Fusión de objetos
- 7. Ejercicios

#### UNIDAD DIDÁCTICA 12. GRÁFICOS WEB Y OTROS FORMATOS

- 1. Optimizar imágenes
- 2. Mapas de imagen
- 3. Sectores
- 4. Animaciones
- 5. Exportar e importar imágenes
- 6. Crear PDF
- 7. Automatizar tareas
- 8. Calcar mapa de bits
- 9. Ejercicios

#### UNIDAD DIDÁCTICA 13. IMPRESIÓN

- 1. Impresión: panorama general
- 2. Acerca del color
- 3. Información de documento
- 4. Opciones generales de impresión I
- 5. Opciones generales de impresión II
- 6. Archivos PostScript y degradados
- 7. Ejercicios

#### UNIDAD DIDÁCTICA 14. OTRAS HERRAMIENTAS

- 1. Degradados en trazos
- 2. Creación de patrones
- 3. Cuadrícula de perspectiva
- 4. Gráficas
- 5. Herramienta rociar símbolos
- 6. Ejercicios

MÓDULO 6. ADOBE ANIMATE CC

UNIDAD DIDÁCTICA 1. EL ENTORNO DE TRABAJO I

![](_page_34_Picture_40.jpeg)

- 1. Tipos de gráficos
- 2. Utilización del Escenario y el papel Herramioentas en Animate
- 3. Flujo de trabajo Animate CC
- 4. Ver el área de trabajo
- 5. Menús
- 6. Gestión de ventanas y paneles
- 7. Guardar espacio de trabajo
- 8. Preferencias en Animate
- 9. Prácticas

#### UNIDAD DIDÁCTICA 2. EL ENTORNO DE TRABAJO II

- 1. El escenario y propiedades del documento
- 2. Herramientas
- 3. Línea de tiempo y capas
- 4. Vistas del documento
- 5. Reglas, guías y cuadrículas
- 6. Deshacer, rehacer y repetir Historial
- 7. Archivos de Animate
- 8. Prácticas

#### UNIDAD DIDÁCTICA 3. ADMINISTRACIÓN DE DOCUMENTOS

- 1. Crear documentos
- 2. Las plantillas
- 3. Importación de imágenes e ilustraciones
- 4. Ilustrator y Animate
- 5. Photoshop y Animate
- 6. Archivos Animate
- 7. Prácticas

#### UNIDAD DIDÁCTICA 4. DIBUJAR EN ANIMATE

- 1. Información sobre el dibujo
- 2. Modos de dibujo
- 3. Preferencias de dibujo
- 4. Herramientas básicas
- 5. Herramientas avanzadas
- 6. Herramienta pluma
- 7. Editar contornos
- 8. Prácticas

#### UNIDAD DIDÁCTICA 5. TRABAJAR CON OBJETOS

- 1. Transformar objetos
- 2. Seleccionar objetos
- 3. Combinación de objetos
- 4. Borrar y eliminar objetos
- 5. Alinear objetos

![](_page_35_Picture_42.jpeg)

- 6. Mover y copiar objetos
- 7. Prácticas

UNIDAD DIDÁCTICA 6. COLOR EN ANIMATE

- 1. Selector de color
- 2. Paleta color
- 3. Degradados
- 4. Herramienta transformar degradados
- 5. Herramienta bote de tinta y cubo de pintura
- 6. Herramienta cuentagotas
- 7. Prácticas

UNIDAD DIDÁCTICA 7. SÍMBOLOS, INSTANCIAS Y BIBLIOTECAS

- 1. Tipos de símbolos
- 2. Crear un símbolo
- 3. Bibliotecas
- 4. Símbolos gráficos
- 5. Crear un botón
- 6. Clip de película
- 7. Prácticas

#### UNIDAD DIDÁCTICA 8. LÍNEA DE TIEMPO Y ANIMACIÓN

- 1. Línea de tiempo
- 2. Las capas
- 3. Animaciones
- 4. Animaciones fotograma a fotograma
- 5. Interpolación de forma
- 6. Animación interpolada
- 7. Interpolación clásica
- 8. Interpolación de movimiento
- 9. Animaciones con guías
- 10. Animar objetos D
- 11. Prácticas

#### UNIDAD DIDÁCTICA 9.ESCENAS, FILTROS, MÁSCARAS Y TEXTO

- 1. Escenas
- 2. Filtros
- 3. Tipos de filtros
- 4. Modos de Mezcla
- 5. Capas de mascara
- 6. Texto Clásico
- 7. Tipos de texto clásico
- 8. Incorporar fuentes
- 9. Prácticas

![](_page_36_Picture_41.jpeg)

#### UNIDAD DIDÁCTICA 10. SONIDO Y VIDEO

- 1. Importar sonidos
- 2. Formatos de sonido admitidos
- 3. Sonido en la línea de tiempo
- 4. Añadir sonido a un botón
- 5. Editar un sonido
- 6. Comprimir un sonido
- 7. Importar video
- 8. Propiedades del video
- 9. Adobe Media Encoder
- 10. Prácticas

#### UNIDAD DIDÁCTICA 11. ACCIONES Y PUBLICACIÓN

- 1. Introducción a ActionScript
- 2. Panel acciones
- 3. Acciones más comunes
- 4. Panel Fragmentos de código
- 5. Formularios
- 6. Configurar publicación
- 7. Exportar en Animate
- 8. Practicas

#### UNIDAD DIDÁCTICA 12. ADOBE AIR Y JSFL

- 1. ¿Qué es Adobe Air?
- 2. Creación de un archivo Adobe AIR
- 3. Vista previa de una aplicación de Adobe AIR
- 4. Publicar un archivo AIR
- 5. JSFL
- 6. Prácticas

#### UNIDAD DIDÁCTICA 13. SPRITE SHEETS Y HTML 5

- 1. ¿Qué es un Sprite Sheets?
- 2. HTML 5
- 3. Publicación de animaciones en HTML 5
- 4. Prácticas

#### PARTE 2. FORMADOR DE FORMADORES

UNIDAD DIDÁCTICA 1. ESTRUCTURA DE LA FORMACIÓN PROFESIONAL

- 1. Sistema Nacional de las Cualificaciones: Catálogo Nacional de Cualificaciones y formación modular, niveles de cualificación
- 2. Subsistema de Formación Profesional Reglada: Programas de Cualificación Profesional Inicial y Ciclos Formativos: características, destinatarios y duración
- 3. Subsistema de la Formación Profesional para el Empleo: características y destinatarios. Formación de demanda y de oferta: Características

![](_page_37_Picture_38.jpeg)

- 4. Programas Formativos: estructura del programa
- 5. Proyectos Formativos en la formación en alternancia con el empleo: estructura y características

UNIDAD DIDÁCTICA 2. ELABORACIÓN DE LA PROGRAMACIÓN DIDÁCTICA DE UNA ACCIÓN FORMATIVA EN FORMACIÓN PARA EL EMPLEO

- 1. La formación por competencias
- 2. Características generales de la programación de acciones formativas
- 3. Los objetivos: definición, funciones, clasificación, formulación y normas de redacción
- 4. Los contenidos Formativos: conceptuales, procedimentales y actitudinales. Normas de redacción. Funciones. Relación con los objetivos y la modalidad de formación
- 5. Secuenciación. Actualización y aplicabilidad
- 6. Las actividades: tipología, estructura, criterios de redacción y relación con los contenidos. Dinámicas de trabajo en grupo
- 7. Metodología: Métodos y técnicas didácticas
- 8. Características metodológicas de las modalidades de impartición de los Certificados de Profesionalidad
- 9. Recursos pedagógicos. Relación de recursos, instalaciones, bibliografía, anexos: características y descripción
- 10. Criterios de Evaluación: tipos, momento, instrumentos, ponderaciones
- 11. Observaciones para la revisión, actualización y mejora de la programación

#### UNIDAD DIDÁCTICA 3. ELABORACIÓN DE LA PROGRAMACIÓN TEMPORALIZADA DE LA ACCIÓN FORMATIVA

- 1. La temporalización diaria
- 2. Secuenciación de Contenidos y Concreción de Actividades
- 3. Elaboración de la Guía para las acciones formativas, para la modalidad de impartición formación en línea

#### UNIDAD DIDÁCTICA 4. DISEÑO Y ELABORACIÓN DE MATERIAL DIDÁCTICO IMPRESO

- 1. Finalidad didáctica y criterios de selección de los materiales impresos
- 2. Características del diseño gráfico
- 3. Elementos de un guion didáctico
- 4. Selección de materiales didácticos impresos en función de los objetivos a conseguir, respetando la normativa sobre propiedad intelectual
- 5. Aplicación de medidas de prevención de riesgos laborales y protección medioambiental en el diseño y elaboración de material didáctico impreso

#### UNIDAD DIDÁCTICA 5. PLANIFICACIÓN DE LA FORMACIÓN

- 1. ¿Por qué surgen las necesidades de formación?
- 2. Contenidos generales de un plan de formación
- 3. Recursos para la implantación de los planes de formación
- 4. Nuevos enfoques de la formación
- 5. Desarrollo continuo de la formación
- 6. Recursos materiales para la formación
- 7. Métodos, sistemas formativos y gestión de la planificación operativa

![](_page_38_Picture_33.jpeg)

#### UNIDAD DIDÁCTICA 6. DISEÑO DE PROGRAMAS FORMATIVOS

- 1. Contextualizados
- 2. Diseño formativo y desempeño

#### UNIDAD DIDÁCTICA 7. EVALUACIÓN DEL PLAN DE FORMACIÓN

- 1. El proceso de evaluación
- 2. Evaluación de los efectos

UNIDAD DIDÁCTICA 8. EVALUACIÓN EN FORMACIÓN PARA EL EMPLEO APLICADA A DISTINTAS MODALIDADES DE IMPARTICIÓN

- 1. La evaluación del aprendizaje
- 2. La evaluación por competencias

UNIDAD DIDÁCTICA 9. ANÁLISIS DEL PERFIL PROFESIONAL

- 1. El Perfil Profesional
- 2. El contexto sociolaboral
- 3. Itinerarios formativos y profesionales

UNIDAD DIDÁCTICA 10. CALIDAD DE LAS ACCIONES FORMATIVAS. INNOVACIÓN Y ACTUALIZACIÓN DOCENTE

- 1. Procesos y mecanismos de evaluación de la calidad formativa
- 2. Realización de propuestas de los docentes para la mejora para la acción formativa
- 3. Centros de Referencia Nacional
- 4. Perfeccionamiento y actualización técnico-pedagógica de los formadores: Planes de perfeccionamiento técnico
- 5. Centros Integrados de Formación Profesional
- 6. Programas Europeos e iniciativas comunitarias

UNIDAD DIDÁCTICA 11. LA FORMACIÓN E-LEARNING

- 1. El aprendizaje autónomo a través de un Campus Virtual
- 2. El/La Formador/a-Tutor/a E-learning
- 3. Las acciones tutoriales E-learning
- 4. Supervisión y seguimiento del aprendizaje individualizado
- 5. Recursos didácticos y soportes multimedia

UNIDAD DIDÁCTICA 12. EL PAPEL DEL TELEFORMADOR/A

- 1. Introducción
- 2. Funciones del formador

![](_page_39_Picture_30.jpeg)

## ¿Te ha parecido interesante esta información?

Si aún tienes dudas, nuestro equipo de asesoramiento académico estará encantado de resolverlas.

Pregúntanos sobre nuestro método de formación, nuestros profesores, las becas o incluso simplemente conócenos.

## Solicita información sin compromiso

¡Matricularme ya!

### ¡Encuéntranos aquí!

Edificio Educa Edtech

Camino de la Torrecilla N.º 30 EDIFICIO EDUCA EDTECH, C.P. 18.200, Maracena (Granada)

[900 831 200](#page--1-0)

![](_page_40_Picture_10.jpeg)

![](_page_40_Picture_11.jpeg)

#### Horario atención al cliente

Lunes a viernes: 9:00 a 20:00h Horario España

¡Síguenos para estar al tanto de todas nuestras novedades!

![](_page_40_Picture_15.jpeg)

![](_page_40_Picture_16.jpeg)

![](_page_41_Picture_0.jpeg)

![](_page_41_Picture_1.jpeg)